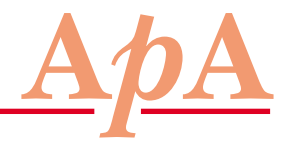

Die Ärzte mit Patientenapotheke informieren

# Kompendium im Internet

Wichtiges Hilfsmittel für die ärztliche Medikamentenabgabe

#### **SIMON OTTH**

*Das bewährte «Arzneimittel-Kompendium» der Firma Documed AG ist auch als Internetversion verfügbar, welche einen schnellen und gezielten Zugriff auf alle wichtigen Informationen über die in der Schweiz erhältlichen Medikamente erlaubt.*

Das «Arzneimittel-Kompendium», ein alljährlich erscheinendes Nachschlagewerk mit den behördlich genehmigten Fachinformationen über die in der Schweiz zugelassenen Medikamente, gehört seit Ende der Siebzigerjahre zu den unentbehrlichen Hilfsmitteln der praktizierenden Ärztinnen und Ärzte. Bereits vor einigen Jahren hat der Verlag auch eine Internetversion des Kompendiums aufgeschaltet, die dank einer übersichtlichen Suchmaske verschiedene Abfragemöglichkeiten bietet. Für eine optimale Nutzung des Onlinekompendiums lohnt es sich, die verfügbaren Möglichkeiten etwas näher kennen zu lernen.

Der Aufruf der Internetadresse www.documed.ch führt nach Eingabe der gewünschten Sprache zur Einstiegsseite, welche neben einer Auflistung von aktuellen Informationen eine am linken Seitenrand befindliche Suchmaske mit den Eingabefeldern «Suche nach», «Präparat» und «Wirkstoff» enthält.

Damit lässt sich wahlweise nach einem Präparat mit einem bestimmten Markennamen oder aber nach Präparaten suchen, die einen bestimmten Wirkstoff enthalten. Nach Anklicken des Feldes «Go» erscheint nach kurzer Zeit ein neues Fenster mit den Sucherergebnissen, in welchem eine Liste mit sämtlichen Dosierungen und Formulierungen der entsprechenden Präparate sowie die jeweilige Vertriebsfirma angezeigt wird.

# **Tipps und Tricks für die Praxis**

Um den Zugriff auf das Onlinekompendium zu vereinfachen, kann die Suchmaske zu den Internetfavoriten zugefügt werden. Zu diesem Zweck muss zunächst die Hauptseite «www.documed.ch» geöffnet und von dort aus die «erweiterte Suche» aufgerufen werden. Sobald die Suchmaske erscheint, kann diese über die Menübefehle «Favoriten» und «zu Favoriten hinzufügen» gespeichert werden und ist zukünftig durch einfaches Anklicken des Favoritensymbols direkt zugänglich.

Die Fach- und Publikumsinformationstexte des «Arzneimittel-Kompendiums» sind in der Onlineversion im PDF-Format verfügbar und benötigen zum Betrachten ein entsprechendes Programm wie beispielsweise den Acrobat Reader. Falls der Acrobat Reader noch nicht installiert ist, kann er kostenlos aus dem Internet heruntergeladen werden. Am einfachsten geschieht dies durch Anklicken des Symbols «Get Adobe Acrobat Reader» und Befolgen der anschliessend erscheinenden Installationsanleitung.

Während durch Anklicken des Präparatenamens der vollständige Text der Fachinformation beziehungsweise der Patienteninformation abrufbar ist, können über ein spezielles Symbol die aktuell geltenden Preis- und Packungsinformationen eingesehen werden.

#### **Erweiterte Suchfunktionen**

Neben der einfachen Suchmaske bietet das Onlinekompendium die Option «erweiterte Suche», welche wertvolle zusätzliche Abfragevarianten ermöglicht. So können mit der Funktion «Firma» sämtliche Präparate aufgelistet werden, die von einer bestimmten Firma vertrieben werden. Für die tägliche Praxis besonders nützlich ist überdies die «Volltextsuche», mit der die gesamten Informationstexte des Kompendiums nach einem Stichwort wie beispielsweise «Hypertonie» oder «Reflux» durchsucht werden können. Zur besseren Eingrenzung der Abfrage erlaubt das Ein

**Einfacher Einstieg**

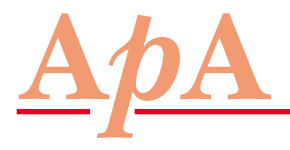

# **NEWS .NEWS .NEWS .NEWS**

# Die Ärzte mit Patientenapotheke informieren

### Kompendium im Internet

gabefeld die Varianten «beginnt mit», «enthält» und «ist», sodass auch nach Wortbestandteilen wie beispielsweise «allerg» gesucht werden kann. Als Ergebnis liefert die Volltextsuche eine Liste aller Präparate, in deren Informationstext der gesuchte Begriff vorkommt.

**Gezielte Suche im Fachinformationstext**

Wie beim gedruckten Kompendium sind die Fachinformationstexte auch in der Onlineversion sehr gedrängt dargestellt, was die schnelle Durchsicht erschwert. Allerdings können die Informationstexte im Onlinekompendium durch Anklicken des Feldstecher-Symbols und Eingabe eines Stichwortes abgesucht werden,

worauf sämtliche Fundstellen im Informationstext grafisch hervorgehoben werden. So lässt sich beispielsweise die empfohlene Dosierung für ein vorgegebenes Präparat sehr schnell finden, indem zunächst bei der allgemeinen Suchmaske des Onlinekompendiums der Präparatenamen eingegeben wird, danach in der Trefferliste durch Anklicken des gewünschten Präparates die Fachinformationen aufgerufen werden und schliesslich mit der Feldstecher-Suche nach «Dosierung» zur entsprechenden Textpassage gesprungen wird.

> *Dr. med. Simon Otth, Horgen Vizepräsident der APA*